### **คู่มือการจัดท าแผนปฏิบัติงาน**

### **1. การจัดท าแผนปฏิบัติงาน**

1.1 คลิกที่เมนูหลัก แผนปฏิบัติการ จากนั้นคลิกที่เมนูย่อย จัดท าแผนปฏิบัติการ

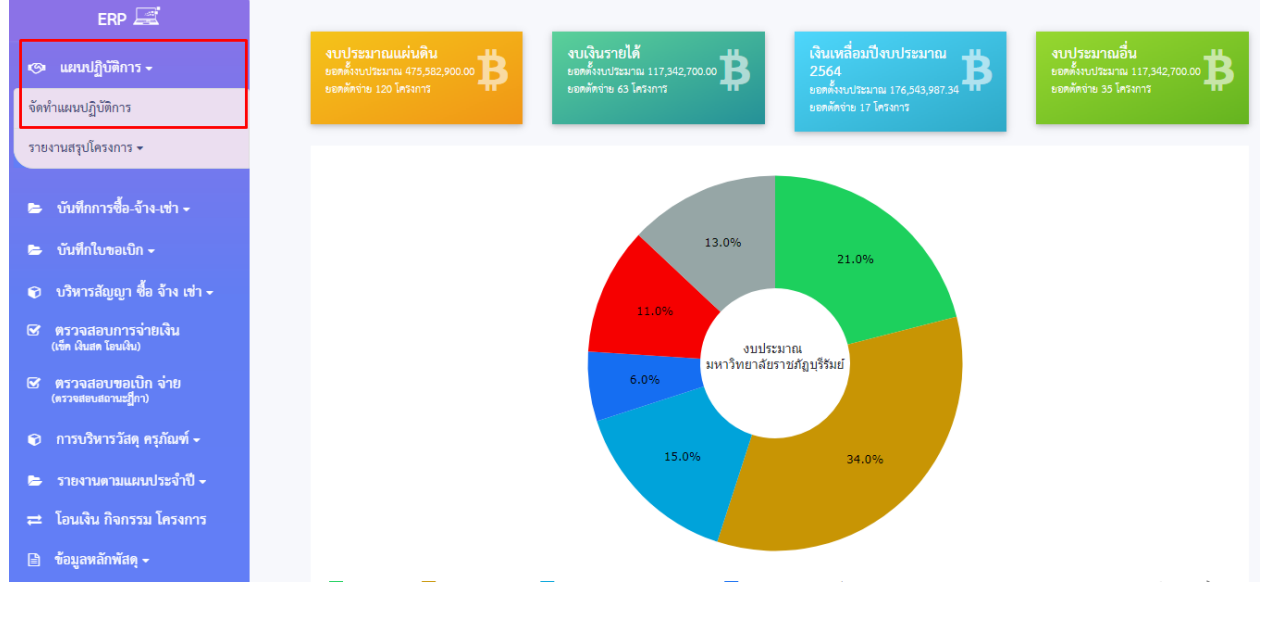

ภาพ 1

### 1.2 กดปุ่ม เพิ่มโครงการใหม่ ดังภาพ 2

| $ERP \n\mathbb{R}$                               |                |                                     |             |                                                                         |                                                                           |                       |          |                      |  |  |
|--------------------------------------------------|----------------|-------------------------------------|-------------|-------------------------------------------------------------------------|---------------------------------------------------------------------------|-----------------------|----------|----------------------|--|--|
| แผนปฏิบัติการ ≁<br>জ                             |                | 01000, คณะครุศาสตร์<br>$\checkmark$ |             |                                                                         |                                                                           |                       |          | + เพิ่มโครงการใหม่   |  |  |
| จัดทำแผนปฏิบัติการ                               | ลำดับ          | สถานะ                               | รหัสโครงการ | โครงการหลัก                                                             | โครงการ                                                                   | จำนวนเงินงบ<br>ประมาณ | หมายเหตุ | แสดง / ลบ            |  |  |
| รายงานสรุปโครงการ +                              |                | ✔                                   | 6501000011  | โครงการบูรณาการงานทำนุบำรุงศิลป<br>วัฒนธรรมกับพันธกิจหลักของมหาวิทยาลัย | โครงการงานวิทยาศาสตร์และสุขภาพ                                            | 20,000.00             | $\sim$   | 7                    |  |  |
| บันทึกการซื้อ-จ้าง-เช่า –                        | $\overline{2}$ | ٦                                   | 6501000012  | โครงการยกระดับมาตรฐานผลิตภัณฑ์ชุมชน<br>University as a Marketplace      | โครงการปรมนิเทศ นักศึกษาฝึกประสบการณ์<br>วิชาชีพครู ประจำปี การศึกษา 2565 | 10,000.00             |          | णि<br>$\overline{a}$ |  |  |
| ึบันทึกใบขอเบิก ≁                                | 3              |                                     | 6501000013  | โครงการยกระดับมาตรฐานผลิตภัณฑ์ชมชน<br>University as a Marketplace       | ชื่อโครงการ                                                               | 2,000.00              |          | $\overline{a}$       |  |  |
| ุ บริหารสัญญา ซื้อ จ้าง เช่า <del>-</del> '<br>⋒ |                |                                     |             |                                                                         | รวมงบประมาณ                                                               | 32,000.00             |          |                      |  |  |

ภาพ 2

# 1.3 กรอกข้อมูล ส่วนที่ 1-6 ให้ครบถ้วนแต่ยังไม่ต้องกรอกข้อมูลส่วนที่ 7 (ข้อมูลที่มี \*จำเป็นต้องกรอก )

### ดังภาพ 3-5

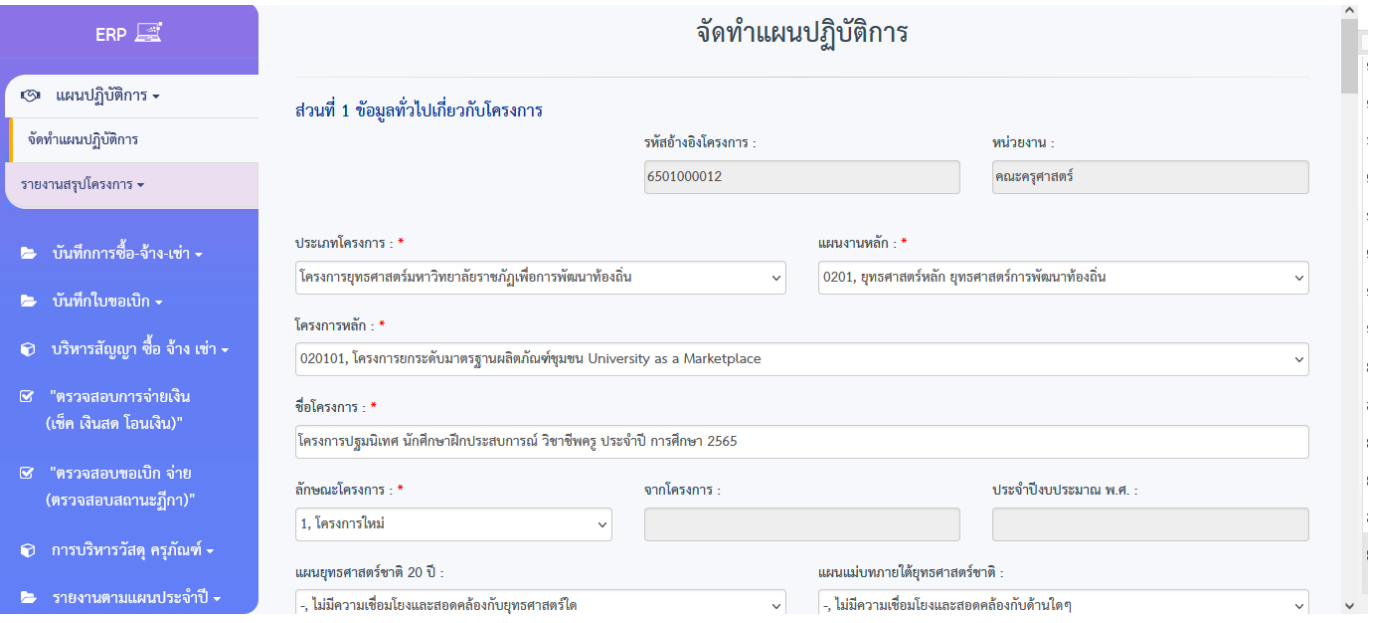

ภาพ 3

| ลำดับ | ้ตัวชี้วัดความสำเร็จ                               | หน่วยนับ |   | จำนวนเป้าหมาย |               |             |             | ิลบ      |
|-------|----------------------------------------------------|----------|---|---------------|---------------|-------------|-------------|----------|
|       |                                                    |          |   | ไตรมาสที่ 1   | ไตรมาสที่ 2   | ไตรมาสที่ 3 | ไตรมาสที่ 4 |          |
| 1     | นักศึกษา ครู/อาจารย์ ผู้บริหารสถานศึกษา ที่ เข้าร่ | ็คน      | Q | 200.00        | 575.00        | 650.00      | 575.00      | ×        |
|       | ตัวขี้วัดความสำเร็จ เชิงเวลา                       |          |   |               |               |             |             |          |
| ลำดับ | ตัวชี้วัดความสำเร็จ                                | หน่วยนับ |   |               | จำนวนเป้าหมาย |             |             |          |
|       |                                                    |          |   | ไตรมาสที่ 1   | ไตรมาสที่ 2   | ไตรมาสที่ 3 | ไตรมาสที่ 4 | ٠<br>ิลบ |
| 1     | โครงการแล้วเสร็จภายในระยะเวลาที่กาหนด              | ร้อยละ   | Q | 80.00         | 80.00         | 80.00       | 80.00       | ×        |
|       | ตัวซี้วัดความสำเร็จ เชิงคุณภาพ *                   |          |   |               |               |             |             |          |

80.00

80.00

80.00

80.00

×

 $\mathbf{Q}$ 

|ผู้เข้าร่วมโครงการมีความรู้ความเข้าใจจากเรื่อง ที่เง่ || ร้อยละ

 $\,$  1  $\,$ 

#### ส่วนที่ 3 การประเมินโครงการ

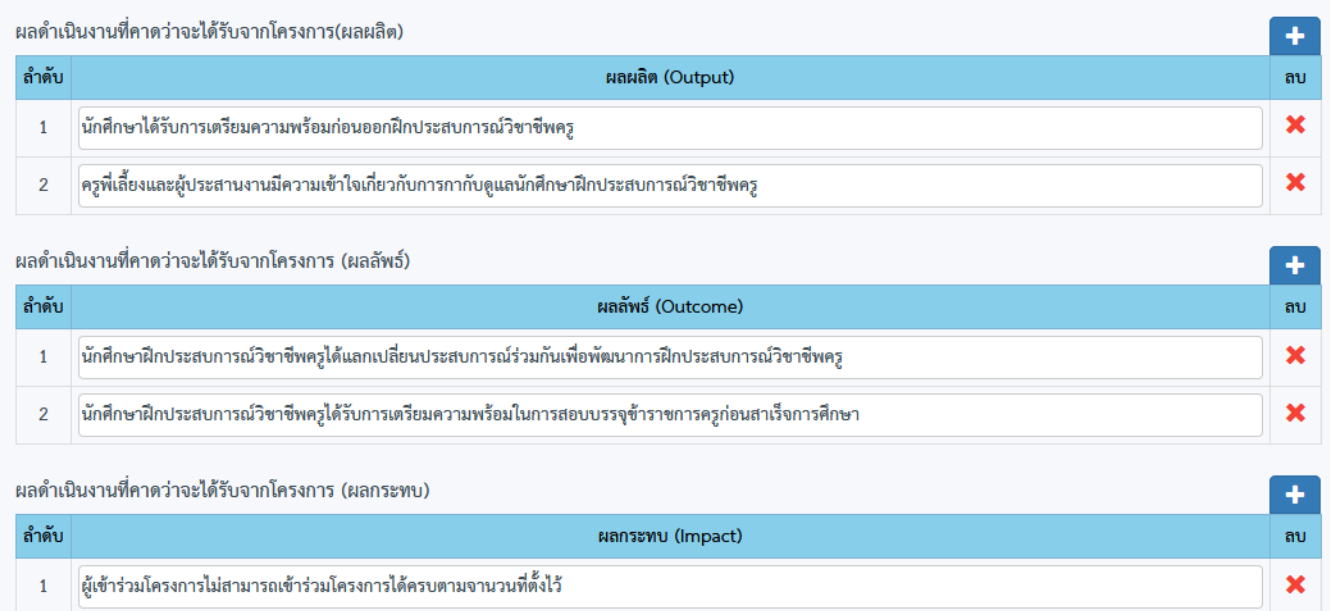

#### ภาพ 5

## 1.4 เมื่อ กรอกข้อมูล ส่วนที่ 1-6 แล้วกดบันทึกแล้วกดปุ่ม OK ดังภาพ 6และกดปุ่ม OK ดังภาพ 7

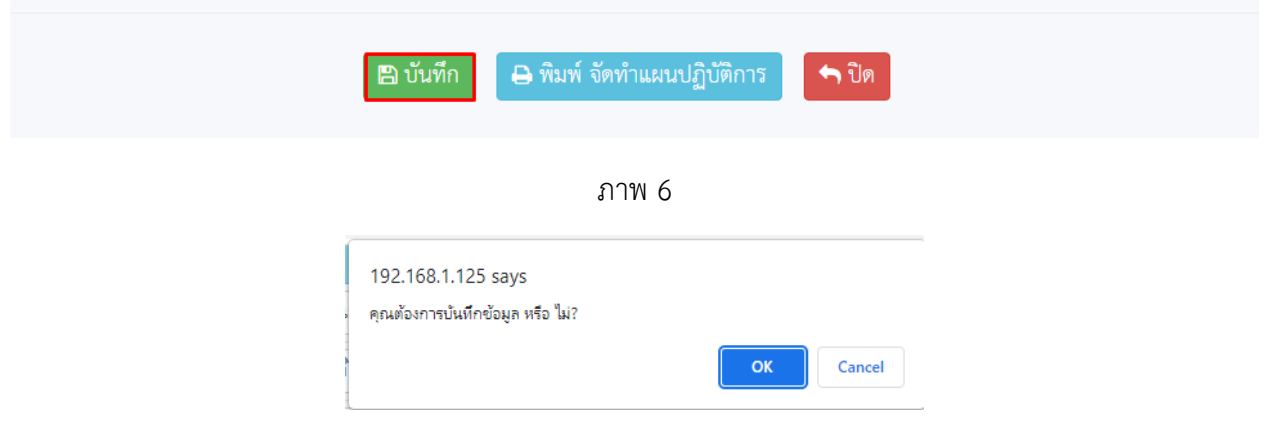

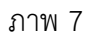

1.5 เมื่อบันทึกได้เลขโครงการเรียบร้อยแล้ว ใน"ส่วนที่ 7 แผนปฏิบัติงานและแผนการใช้จ่าย(งบประมาณ)"จะเปิด ให้คีย์ในส่วนนี้กด เพื่อเพิ่มข้อมูล ดังภาพ 8

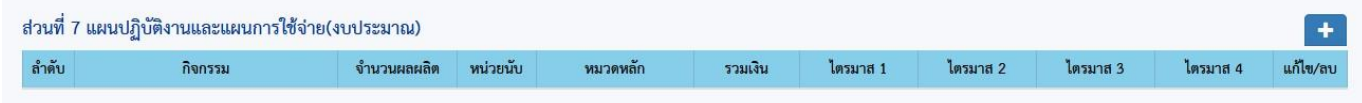

1.6 กรอกแผนปฏิบัติงานและแผนการใช้จ่าย ให้ครบถ้วนดังตัวอย่างภาพ

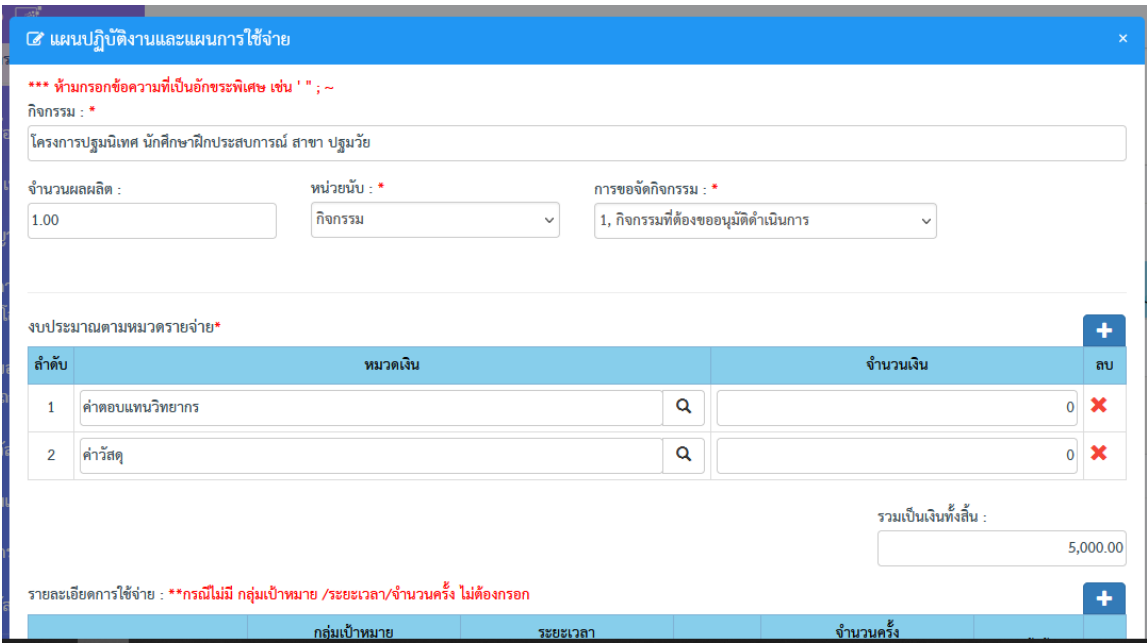

ภาพ 9

## - กรณีไม่มีการแจงตัวคูณให้กรอกดังภาพ รายการวัสดุ

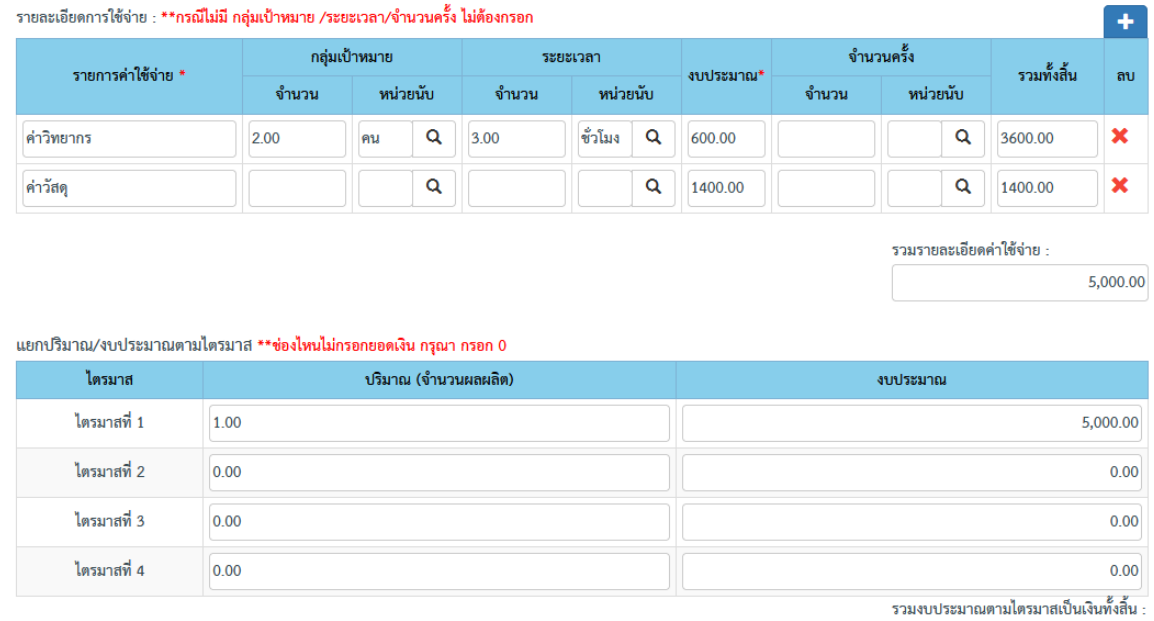

 $5,000.00$ 

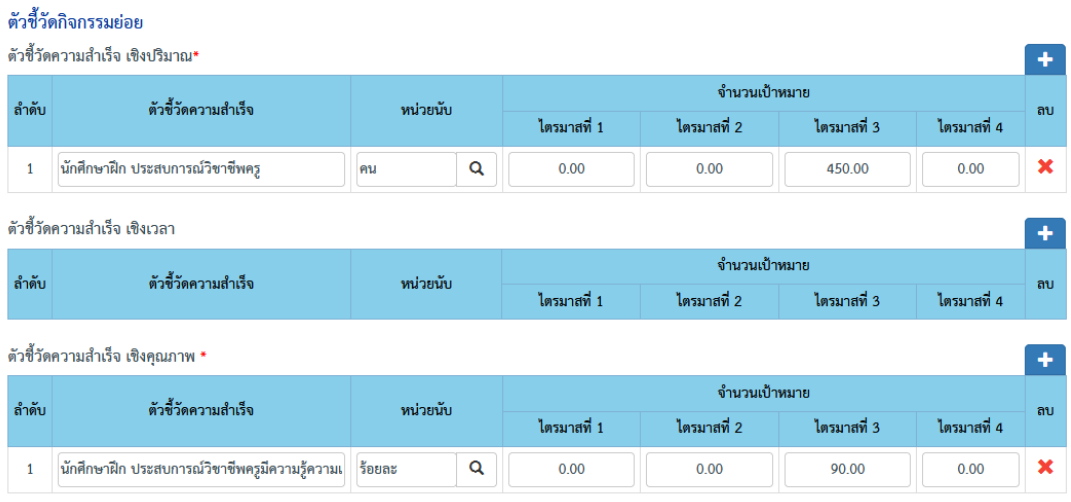

ยน<br>ครั้งเคิดของเ

ภาพ 11

#### ผู้รับผิดชอบ

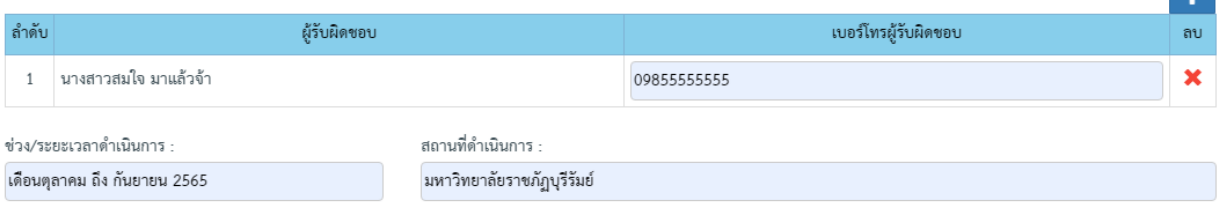

**CONTRACT** 

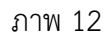

### 1.7 เมื่อกรอกข้อมูลครบแล้ว ให้กดปุ่มบันทึก ดังภาพ 13 แล้วกดปุ่ม OK ดังภาพ 14 และกดปุ่ม OK ดังภาพ 15

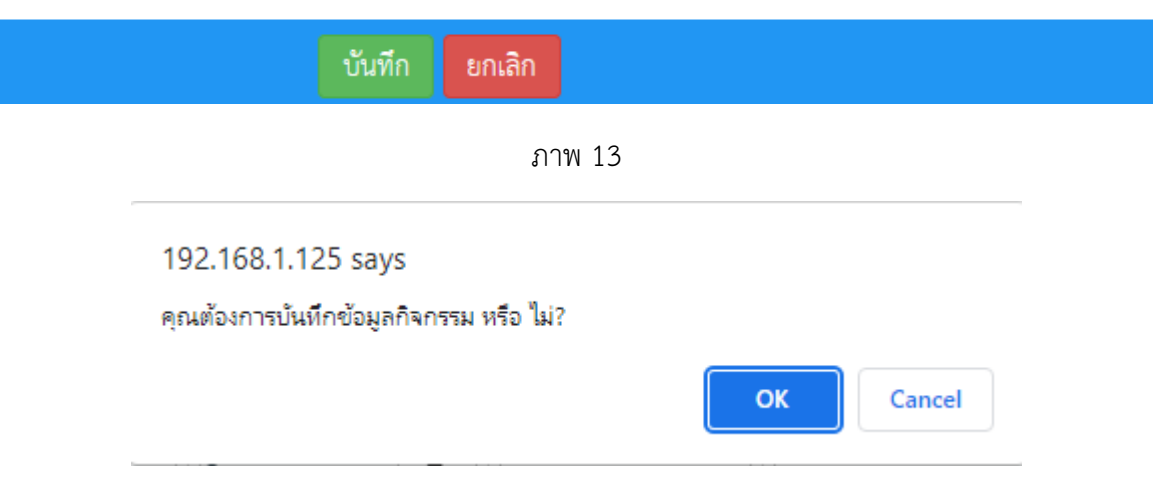

ภาพ 14

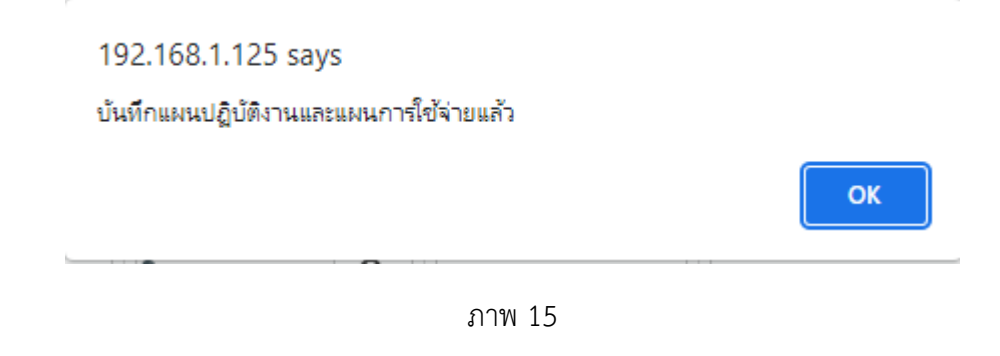

1.8 เมื่อกรอกข้อมูลทั้งที่ 4 ส่วน ครบแล้ว ให้กดปุ่ม พิมพ์ จัดทำแผนปฏิบัติการ ดังภาพ 16 แล้วกดปุ่ม OK ดังภาพ 17

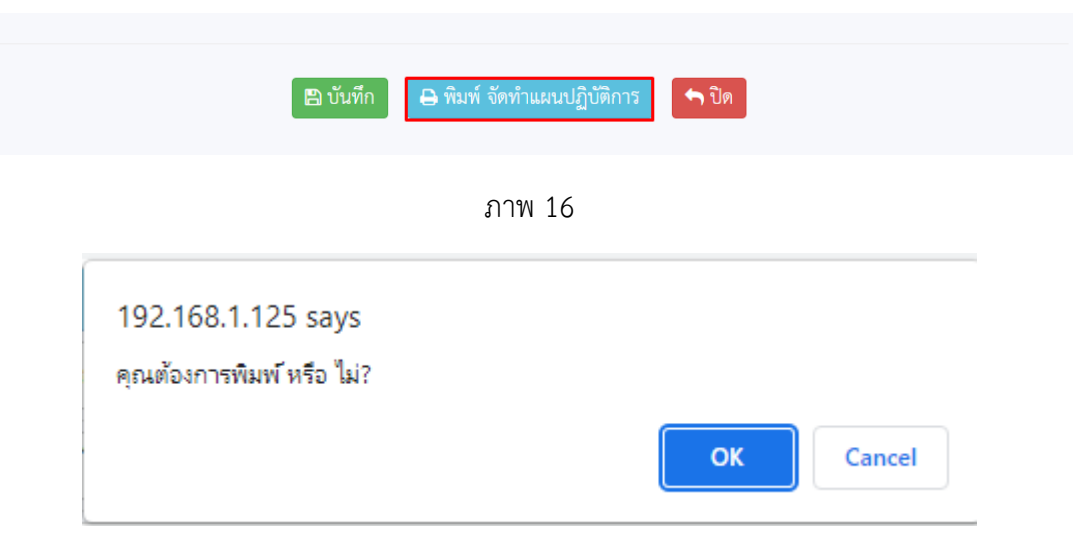

ภาพ 17

1.9 กดปุ่ม พิมพ์ แผนปฏิบัติการ แบบ word หรือ PDF ก็ได้ ดังภาพ 18 แล้วจะปรากฏตัวอย่างดังภาพ 19

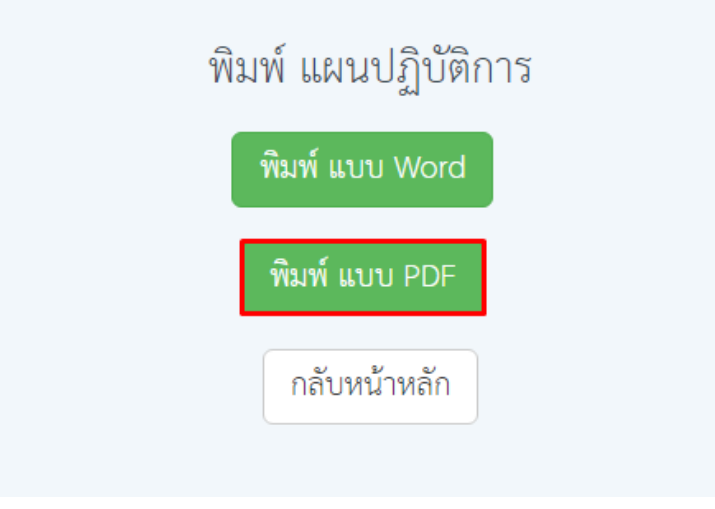

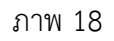

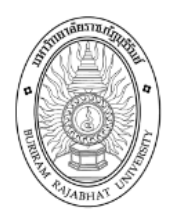

## แบบเสนอโครงการ ประจำปีงบประมาณ 2565 หน่วยงานหลัก : <u>คณะครุศาสตร์</u>

### ส่วนที่ 1 ข้อมูลทั่วไปของโครงการ

เลขอ้างอิง 6501000012

- 1. ชื่อโครงการ โครงการปฐมนิเทศ นักศึกษาฝึกประสบการณ์ วิชาชีพครู ประจำปี การศึกษา 2565
	- <u> 1.1 ประเภทของโครงการ : โครงการยุทธศาสตร์มหาวิทยาลัยราชภัฏเพื่อการพัฒนาท้องถิ่น :</u>
	- 1.2 ลักษณะโครงการ : โครงการใหม่
	- 1.3 ลักษณะของหน่วยงาน (รับผิดชอบพันธกิจ) : พันธกิจสนับสนุน
	- 1.4 แผนงานหลัก/ยุทธศาสตร์หลัก : ยุทธ<u>ศาสตร์หลัก ยุทธศาสตร์การพัฒนาท้องถิ่น</u>

1.4.1 โครงการหลัก : โครงการยกระดับมาตรฐานผลิตภัณฑ์ชุมชน University as a Marketplace

ภาพ 19

### **2. ติดตามสถานะโครงการ และ จัดท าแผนปฏิบัติการ**

สถานะของโครงการ

- สถานะที่ยังไม่ได้อนุมัติโครงการ
- สถานะหัวหน้าอนุมัติ
- สถานะแผนอนุมัติ
- สถานะออกรหัสกิจกรรมแล้ว

| $ERP \n\mathbb{R}$                     |                | รายการข้อมูลโครงการ และ จัดทำแผนปฏิบัติการ ประจำปี 2565 |             |                                                                         |                                                                           |                       |          |                |  |  |  |
|----------------------------------------|----------------|---------------------------------------------------------|-------------|-------------------------------------------------------------------------|---------------------------------------------------------------------------|-----------------------|----------|----------------|--|--|--|
| แผนปฏิบัติการ ≁<br>জ                   |                | 01000, คณะครุศาสตร์                                     |             |                                                                         | $\checkmark$                                                              |                       |          |                |  |  |  |
| จัดทำแผนปฏิบัติการ                     | ลำดับ          | สถานะ                                                   | รหัสโครงการ | โครงการหลัก                                                             | โครงการ                                                                   | จำนวนเงินงบ<br>ประมาณ | หมายเหตุ | แสดง / ลบ      |  |  |  |
| รายงานสรุปโครงการ »                    |                | $\checkmark$                                            | 6501000011  | โครงการบูรณาการงานทำนุบำรุงศิลป<br>วัฒนธรรมกับพันธกิจหลักของมหาวิทยาลัย | โครงการงานวิทยาศาสตร์และสุขภาพ                                            | 20,000.00             | $\sim$   | $\overline{a}$ |  |  |  |
| ึ บันทึกการซื้อ-จ้าง-เช่า <del>-</del> | $\overline{2}$ | ٦                                                       | 6501000012  | โครงการยกระดับมาตรฐานผลิตภัณฑ์ขมชน<br>University as a Marketplace       | โครงการปฐมนิเทศ นักศึกษาฝึกประสบการณ์<br>วิชาชีพครู ประจำปี การศึกษา 2565 | 10,000.00             |          | ाणि<br>C       |  |  |  |
| ึ บันทึกใบขอเบิก ≁                     | $\overline{3}$ | д                                                       | 6501000013  | โครงการยกระดับมาตรฐานผลิตภัณฑ์ขมชน<br>University as a Marketplace       | ชื่อโครงการ                                                               | 2.000.00              |          | $\overline{a}$ |  |  |  |
| ี บริหารสัญญา ซื้อ จ้าง เช่า ►         |                | 32,000.00<br>รวมงบประมาณ                                |             |                                                                         |                                                                           |                       |          |                |  |  |  |
| ■ "ตรวจสอบการจ่ายเงิน                  |                |                                                         |             |                                                                         |                                                                           |                       |          |                |  |  |  |

ภาพ 20

### **3. ลบโครงการ และ จัดท าแผนปฏิบัติการ**

3.1 โครงการที่ลบได้จะอยู่ในสถานะที่ยังไม่ได้อนุมัติโครงการ หรือตีกลับแก้ไขโครงการ กด โ๊๊ ดังภาพ 20

|                | 01000, คณะครศาสตร์ |             |                                                                                    | $\checkmark$                                                              | + เพิ่มโครงการใหม่    |          |                |  |  |
|----------------|--------------------|-------------|------------------------------------------------------------------------------------|---------------------------------------------------------------------------|-----------------------|----------|----------------|--|--|
| ลำดับ          | สถานะ              | รหัสโครงการ | โครงการหลัก                                                                        | โครงการ                                                                   | จำนวนเงินงบ<br>ประมาณ | หมายเหตุ | แสดง / ลบ      |  |  |
|                | ✔                  | 6501000011  | โครงการบูรณาการงานทำนุบำรุงศิลป<br>วัฒนธรรมกับพันธกิจหลักของมหาวิทยาลัย(<br>01000) | โครงการงานวิทยาศาสตร์และสุขภาพ                                            | 20,000.00             | ۰.       | $\overline{a}$ |  |  |
| $\overline{2}$ |                    | 6501000012  | โครงการยกระดับมาตรฐานผลิตภัณฑ์ชุมชน<br>University as a Marketplace(01000)          | โครงการปฐมนิเทศ นักศึกษาฝึกประสบการณ์<br>วิชาชีพครู ประจำปี การศึกษา 2565 | 10,000.00             |          | d,             |  |  |
| $\overline{3}$ | ≏                  | 6501000013  | โครงการยกระดับมาตรฐานผลิตภัณฑ์ชุมชน<br>University as a Marketplace(01000)          | ชื่อโครงการ                                                               | 2.000.00              |          | $\overline{a}$ |  |  |
|                |                    |             |                                                                                    | รวมงบประมาณ                                                               | 32,000.00             |          |                |  |  |

ภาพ 20

3.2 กดตกลง ดังภาพ 21

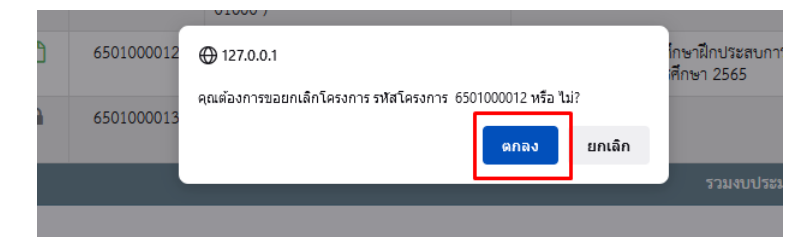

ภาพ 21

### **4. แก้ไขโครงการ และ จัดท าแผนปฏิบัติการ**

4.1 กด แสดงแก้ไขโครงการที่ต้องการแก้ไข (โครงการที่ลบได้จะอยู่ในสถานะที่ยังไม่ได้อนุมัติโครงการ หรือ ตีกลับแก้ไขโครงการ )

| $ERP \n\mathbb{R}$               |                                     |        |             |                                                                          |                                                                           |                       |          |                          |  |  |
|----------------------------------|-------------------------------------|--------|-------------|--------------------------------------------------------------------------|---------------------------------------------------------------------------|-----------------------|----------|--------------------------|--|--|
| ข้อมูลหลักการจัดทำโครงการ –<br>R | 01000, คณะครุศาสตร์<br>$\checkmark$ |        |             |                                                                          |                                                                           |                       |          | ่ + เพิ่มโครงการใหม่     |  |  |
| แผนปฏิบัติการ +<br>জ             | ลำดับ                               | สถานะ  | รหัสโครงการ | โครงการหลัก                                                              | โครงการ                                                                   | จำนวนเงินงบ<br>ประมาณ | พมายเหตุ | <b>แสดง / ลบ</b>         |  |  |
| จัดทำแผนปฏิบัติการ               |                                     | ✔      | 6501000011  | โครงการบูรณาการงานทำนุบำรุงศิลป<br>วัฒนธรรมกับพันธกิจหลักของมหาวิทยาลัย( | โครงการงานวิทยาศาสตร์และสุขภาพ                                            | 20,000.00             | $\sim$   | $\overline{\mathscr{A}}$ |  |  |
| อนุมัติจัดทำแผนปฏิบัติการ        |                                     |        |             | 01000)                                                                   |                                                                           |                       |          |                          |  |  |
| ออกรหัสกิจกรรม                   | $\overline{2}$                      | $\Box$ | 6501000012  | โครงการยกระดับมาตรฐานผลิตภัณฑ์ขมชน<br>University as a Marketplace(01000) | โครงการปฐมนิเทศ นักศึกษาฝึกประสบการณ์<br>วิชาชีพครู ประจำปี การศึกษา 2565 | 10,000.00             |          |                          |  |  |
| รายงานสรุปโครงการ +              | 3                                   | ₽      | 6501000013  | โครงการยกระดับมาตรฐานผลิตภัณฑ์ขมขน<br>University as a Marketplace(01000) | ชื่อโครงการ                                                               | 2.000.00              |          | r.                       |  |  |
| วงเงินงบประมาณ                   | 32,000.00<br>รวมงบประมาณ            |        |             |                                                                          |                                                                           |                       |          |                          |  |  |

ภาพ 22

# 4.2 แก้ไขข้อมูลที่ต้องการ

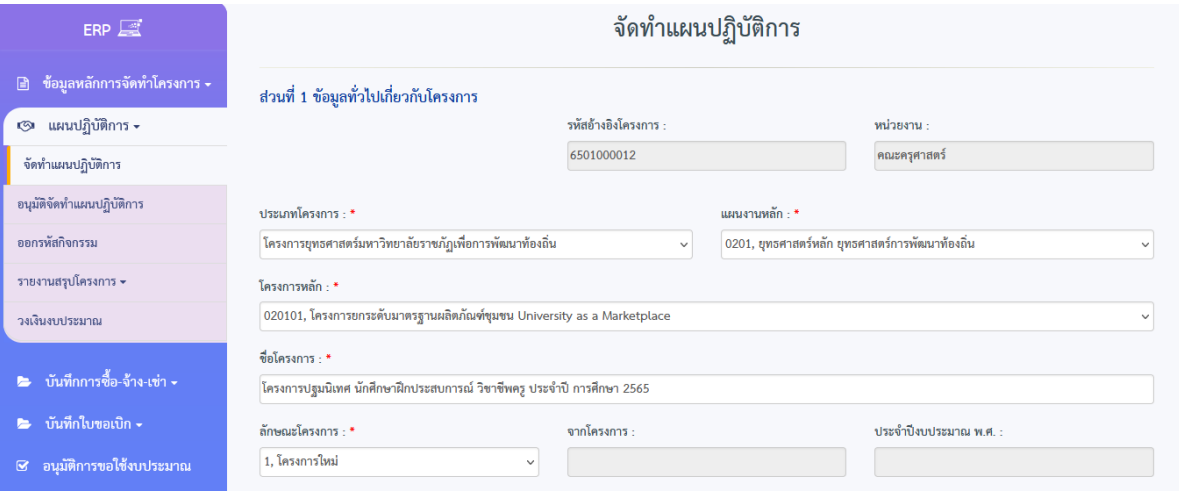

ภาพ 23

4.3 เมื่อแก้ไขเสร็จแล้ว กดบันทึกโครงการ

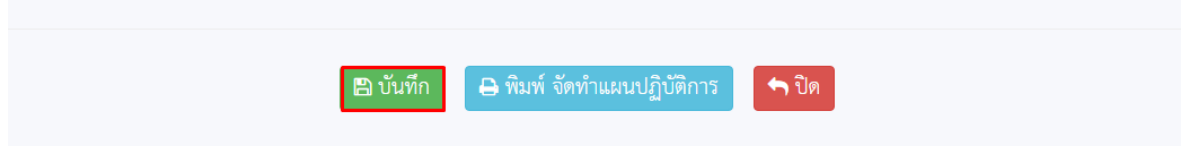